## **HTC** Sensation XL s Beats Audio™ Stručná príručka

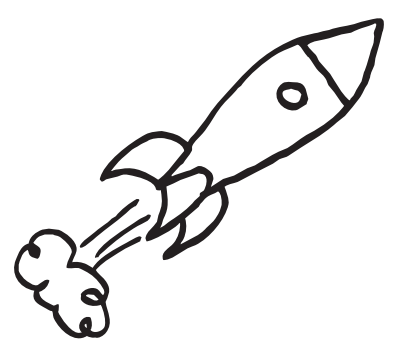

Úplnú používateľskú príručku a ďalšie užitočné zdroje informácií nájdete na www.htc.com/suppor Prečítajte si aj príručku týkajúcu sa bezpečnosti a predpisov, ktorá sa nachádza v škatuli.

> htc. quietly brilliant

91HOxxxx-xxM Rev.A

## Zachyťte výnimočné okamihy

Ak chcete prepnúť na predný fotoaparát, stačí klepnúť na Režim > Predný a môžete nasnímať záber seba zblízka.

Pomocou 8-megapixlového fotoaparátu telefónu môžete fotografovať za akýchkoľvek podmienok alebo situácií. Či už fotografujete romantickú večeru, snímku akcie na ihrisku alebo nádhernú krajinu, nasnímate vždy jasné a čisté obrázky.

Na obrazovke Domov klepnite na **III** > Fotoaparát.

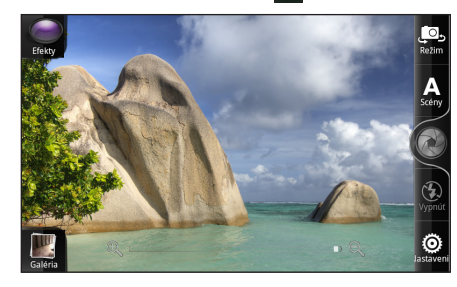

Vďaka 28 mm objektívu umožňuje fotoaparát zachytávať širokouhlé snímky – výborné pre panorámu mesta alebo krajiny.

#### Snímky akcií

Je subjekt pohybujúci sa cieľ? Váš telefón ho dokáže zachytiť. Pomocou fotoaparátu snímajte za sebou idúce obrázky.

- 1. Stlačiť  $\blacksquare$  na obrazovke Domov a potom klepnúť na Nastavenie > Bezdrôtová komunikácia a siete.
- 2. Začiarknutím políčka Wi-Fi zapnete Wi-Fi.
- 3. Klepnite na Nastavenie Wi-Fi. Potom vyberte sieť Wi-Fi, ku ktorej sa chcete pripojiť.

Na obrazovke hľadáčika klepnite na Scény > Zhluková akcia.

#### Širokouhlé snímky

Na obrazovke hľadáčika klepnite na Scény > Na šírku.

## Pripojiť na Internet

Je to jednoduché. Keď svoj telefón zapnete po prvýkrát (s vloženou kartou SIM), mal by sa automaticky pripojiť k dátovým službám vášho mobilného operátora.

Klepnite na **III** > Watch, zaregistrujte si konto a začnite nakupovať.

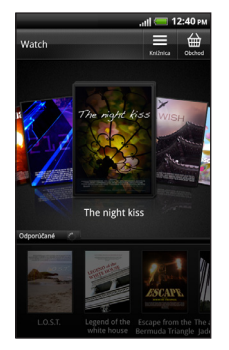

Pri prehrávaní svojich obľúbených skladieb si hudbu užijete naplno vďaka zvuku s vysokou kvalitou. Na obrazovke Domov klepnite na **HH** > Hudba

Poznámka Ak je k dispozícii zoznam mobilných operátov, dbajte na to, aby ste pre svoju kartu SIM vybrali správneho. Podrobnosti získate od svojho mobilného operátora.

Ak sa chcete pripojiť na Internet pomocou Wi-Fi, môžete:

Na obrazovke Domov klepnite na **HH** > Kamera. Ak ste v režime Fotoaparát, môžete prepnúť na video klepnutím na Režim > Video.

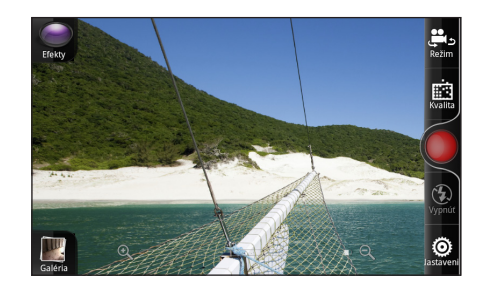

Ak vyberiete otvorenú sieť, automaticky sa k nej pripojí. Ak si zvolíte zabezpečenú sieť, zadajte kľúč a klepnite na Pripojiť.

## Rýchle prehľadávanie

Zdieľajte svoje video v domácej sieti. Počas pozerania<br>videá klepnite na **11.** Vyberte zo zoznamu televízor ale na **11**. Vyberte zo zoznamu televízor alebo počítač a klepnite na Hotovo.

Užite si rýchle prehľadávanie alebo sledovanie videí zo svojich obľúbených stránok. Vďaka podpore Adobe® Flash® a HTML5 môžete vidieť úplný obsah stránok a neprídete o žiadne detaily. Na obrazovke Domov klepnite na  $\frac{1}{\pm 1}$ Internet.

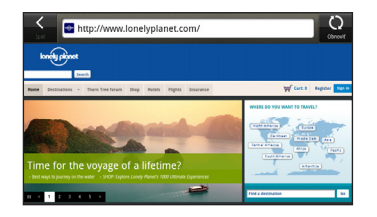

## Sledujte filmy aj na cestách

1. Na obrazovke Domov stlačte  $\blacksquare$  a potom klepnite na Nastavenie.

S video službou online HTC Watch™ máte prístup k skvelým ukážkam z najnovších filmov a môžete si vychutnať sledovanie hollywoodskych trhákov alebo TV relácií. Môžete si vybrať, či chcete videá zapožičať alebo zakúpiť, a začať sledovať video už počas jeho preberania.

Poznámka: Na začiatku budete môcť sledovať len filmové ukážky. Služby zapožičiavania a nákupu sa budú výrazne rozširovať do celého sveta. Zostaňte pri nás.

# Tancujte vo svojom

obľúbenom rytme

Zapojte slúchadlá Beats™, ktoré sa dodávajú spolu s telefónom. Štýlové a kompaktné slúchadlá Beats poskytujú výnimočný zážitok z hudby. Vďaka štúdiovej kvalite zvuku Beats bude na telefóne znieť zbierka hudby najlepšie.

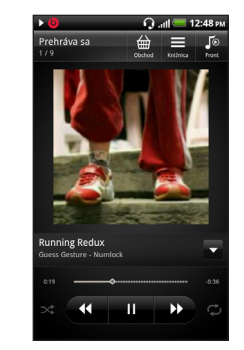

### Nahrajte všetko v akcii

Zachyťte akciu naživo na videu s vysokým rozlíšením a spojte ho so senzačnými efektmi a zvukom vo vysokej kvalite. Telefón má dva mikrofóny, aby zachytil zvuk čisto a odstránil všetky nežiaduce ruchy.

Stačí klepnúť na Kvalita > HD (1280 x 720) a začnite nahrávať video vo vysokom rozlíšení.

#### Pomalé prehrávanie

Sú chvíle príliš rýchle a zdajú sa, akoby okolo vás len preleteli? Nahrávajte svoje videá s rýchlosťou 60 snímok za sekundu a už nikdy neprídete o detail.

Na obrazovke hľadáčika klepnite na Kvalita > Spomalený pohyb (2x).

#### Zdieľajte aj na veľkej obrazovke

Ďalšie podrobnosti nájdete v úplnej používateľskej príručke.

## Získajte aplikáciu HTC Sync

Softvér HTC Sync môžete použiť na synchronizáciu kontaktov, kalendára a ďalších údajov medzi počítačom a telefónom.

Prejdite na našu webovú stránky podpory (www.htc.com/support), prevezmite si program HTC Sync a nainštalujte ho do počítača.

## Tipy na úsporu energie batérie

Nastavte, aby telefón automaticky prepol do režimu úspory energie, keď nabitie batérie klesne na určitú úroveň.

2. Klepnite na Napájanie.

- 3. Klepnite na Režim napájania > Ekonomický.
- 4. Klepnite na Zapnúť šetrič energie o a potom vyberte, kedy sa má prepnúť do režimu úspory energie.
- 5. Klepnite na Nastavenie ekonomického režimu a potom nastavte a vyberte správanie telefónu, keď prejde do režimu šetriča energie.

#### Vypnutie bezdrôtových funkcií

Potiahnutím prstom po obrazovke zvrchu nadol otvorte panel Upozornenia. Potom klepnite na Rýchle nastavenie a vypnite bezdrôtové funkcie, ako sú Bluetooth, Mobilná sieť a Wi-Fi Hotspot, keď ich nepoužívate. Ak chcete zapnúť Wi-Fi, klepnite na > a potom klepnite na začiarkavacie políčko vedľa položky Wi-Fi.

## Predtým, ako spravíte čokoľvek iné, si prečítajte túto príručku

#### Nabíjanie batérie

Batéria v telefóne ešte nebola nabíjaná. Je dôležité, aby ste počas nabíjania telefónu nevyberali batériu. Nepokúšajte sa ho ani rozoberať. (Môžete tým zrušiť platnosť záruky.)

#### Dôkladne zvážte voľbu volacieho režimu.

Váš telefón má schopnosť rýchleho využitia širokopásmového Internetu. Pred použitím telefónu vám odporúčame poradiť sa ohľadom sadzieb za prenos dát so svojím mobilným operátorom.

Používanie dátových služieb v roamingu stojí peniaze. Pred použitím dátového roamingu sa spýtajte svojho mobilného operátora na poplatky za dáta v roamingu.

#### Informujte sa ohľadom práv týkajúcich sa ochrany osobných údajov.

Niektoré krajiny majú prísne zákony ohľadom toho, ako a kedy môžete nahrávať telefonické rozhovory. Pred použitím funkcie nahrávania na telefóne je vhodné oboznámiť sa so zákonmi v krajine, v ktorej bývate.

#### A nakoniec niekoľko dôležitých slov od nášho právnického tímu (OBMEDZENIE TÝKAJÚCE SA ŠKODY)

- Dvakrát stlačte  $\bigcap$  alebo zoštipnutím obrazovky prejdite do zobrazenia Leap.
- 2. Ak je miesto na pridanie novej obrazovky, pridajte ju klepnutím na tlačidlo Pridať panel.

V maximálnej miere, akú dovoľuje aplikovateľné právo, nebudú spoločnosť HTC a jej dcérske spoločnosti voči Vám, žiadnemu používateľovi ani ľubovoľnej tretej strane zodpovedné za žiadne nepriame, zvláštne, následné, náhodné alebo trestné škody žiadneho druhu, či už vyplynuli zo zmluvy alebo nedbalosti vrátane (ale bez obmedzenia na ne) zranenia, straty príjmov, povesti, podnikateľských príležitostí, údajov a/alebo straty ziskov, bez ohľadu na predvídateľnosť uvedeného alebo či bolo spoločnosťou HTC alebo jej dcérskymi spoločnosťami upozornené na možnosť takýchto škôd. A v žiadnom prípade nemôže celková zodpovednosť spoločnosti HTC alebo jej dcérskych spoločností presiahnuť sumu prijatú od Vás, bez ohľadu na právnické podklady, na základe ktorých je tento krok vykonaný. Týmto nie sú ovplyvnené žiadne zákonné práva, ktoré nie sú predmetom vyhlásenia.

#### Zoznámte sa so svojím telefónom

## Nastavenie telefónu

Pri prvom zapnutí telefónu sa objaví sprievodca prenosom kontaktov pomocou Bluetooth, nastavením e-mailových kont a kont spoločenských sietí atď.

- 1. Na obrazovke Domov klepnite na Telefón.
- 2. Zadajte číslo alebo kontakt, ktorému chcete zavolať, a potom klepnite na Volať.
- 3. Ak chcete zavesiť, klepnite na Ukončiť hovor.

Nezabudnite sa prihlásiť na svoje konto Google®, aby ste mohli na telefóne používať aplikácie od Google, ako je napríklad Gmail™.

## Vaša obrazovka Domov

Takmer všetko, čo potrebujete, je len potiahnuť a klepnúť na obrazovke Domov. Máte až sedem panelov obrazovky Domov. Stačí potiahnuť prstom doľava alebo doprava a prejdete na ďalšie obrazovky.

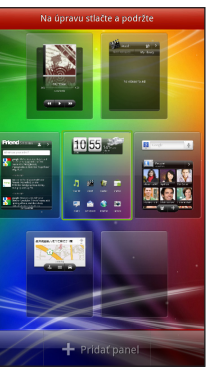

#### Odstránenie panela obrazovky Domov

Stačí stlačiť a podržať panel obrazovky Domov, ktorý chcete odstrániť, a potom ho potiahnuť na tlačidlo Odstrániť panel.

#### Pridanie panela obrazovky Domov

Prípadne ak máte pripomenutie udalosti, nastavený budík alebo prichádzajúci hovor, potiahnite ikonu požadovanej akcie na krúžok

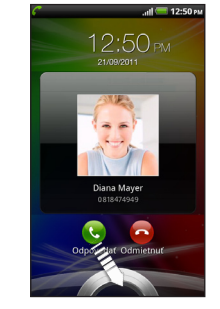

Nová obrazovka Domov bude pridaná a môžete ju naplniť miniaplikáciami, odkazmi a aplikáciami.

## Pred zapnutím telefónu

Pred stlačením tlačidla ZAPNÚŤ/VYPNÚŤ je potrebné urobiť nasledovné.

#### Vytiahnutie fólie z batérie

1. Pevne držte telefón otočený prednou stranou nadol.

2. Stlačte a podržte tlačidlo UVOĽNIŤ naspodku telefónu a potom opatrne zodvihnite zadný kryt.

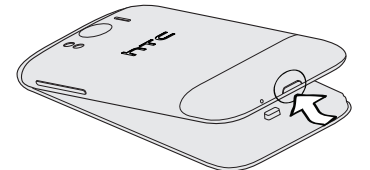

3. Vytiahnite tenkú fóliu z batérie v telefóne. Vytiahnutím fólie batériu uvoľníte.

#### Vloženie karty SIM

Vložte kartu SIM (pozlátenými kontaktmi smerom nadol a odrezaným rohom smerom von) úplne do zásuvky na kartu SIM.

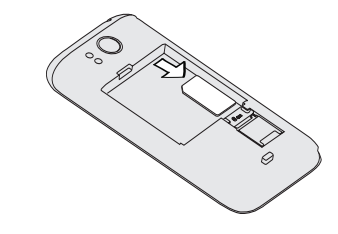

#### Vloženie batérie

1. Vložte batériu odizolovanými medenými kontaktmi dopredu. Odizolované medené kontakty by pri vkladaní batérie mali byť naľavo.

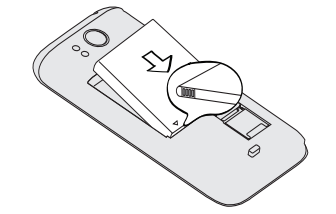

2. Telefón držte otočený prednou stranou nadol, zasuňte vrchnú časť zadného krytu do otvorov umiestnených navrchu telefónu.

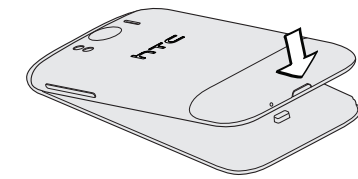

3. Opatrne zatlačte zadný kryt naspäť, kým nedosadne na svoje miesto. Ak je zadný kryt na mieste, budete počuť cvaknutie.

#### Nabíjanie batérie

Na nabíjanie telefónu používajte dodávaný napájací adaptér a USB kábel.

## Uskutočnenie hovoru

## Odoslanie textovej správy

- 1. Na obrazovke Domov klepnite na > Správy.
- 2. Na obrazovke Všetky správy klepnite na  $\Box$ .
- 3. Zadajte príjemcu do políčka Komu.
- 4. Klepnite na "Pridať text" a potom zadajte svoju správu. 5. Po dokončení klepnite na Odoslať.

## Zostaňte v kontakte

Pridávanie kontaktov na telefóne je jednoduché a ľahké. 1. Na obrazovke Domov klepnite na  $\frac{1}{\sqrt{11}}$  > Ľudia. 2. Klepnite na  $\left| \frac{1}{2} \right|$ . 3. Zadajte do príslušných políčok informácie o kontakte. 4. Klepnite na Uložiť. Pozrite úplnú používateľskú príručku, kde nájdete informácie o spôsobe prenášania kontaktov zo starého

telefónu a synchronizácii kontaktov s e-mailovými kontami a kontami spoločenských sietí.

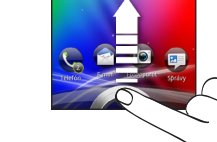

## Prispôsobte si telefón

Prispôsobte si telefón tak, ako potrebujete. Môžete zmeniť tapetu, vzhľad, miniaplikácie, aplikácie alebo odkazy. Môžete si tiež zvoliť set zvukov, ktorý používa rozličné vyzváňacie tóny a zvuky upozornenia.

Prispôsobiť si môžete aj obrazovku uzamknutia a pridať veci, ktoré chcete vidieť priamo na nečinnej obrazovke, ako sú napríklad fotografie alebo aktualizácie počasia naživo pre svoje aktuálne umiestnenie.

Začnite klepnutím na na obrazovke Domov.

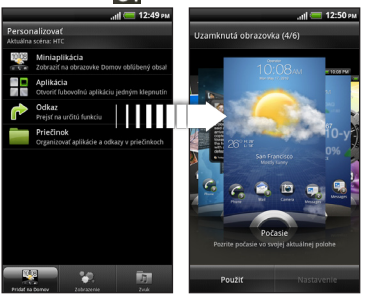

## Uzamknúť obrazovku

Keď je telefón nejakú dobu nečinný, vypne sa displej a prejde sa do režimu spánku, aby sa ušetrila energia batérie. Stačí stlačiť tlačidlo ZAPNÚŤ/VYPNÚŤ a displej sa znova zapne.

Ak chcete obrazovku odomknúť, stačí potiahnuť krúžok nahor.

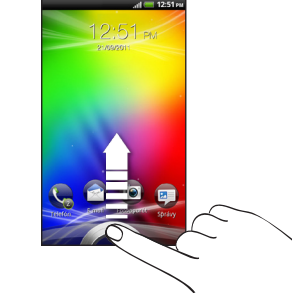

Môžete potiahnuť ikonu aplikácie na krúžok, čím odomknete obrazovku a priamo prejdete do tejto aplikácie.

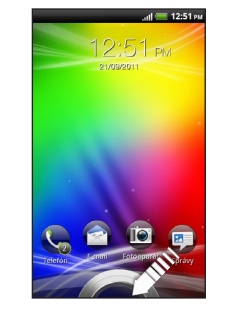

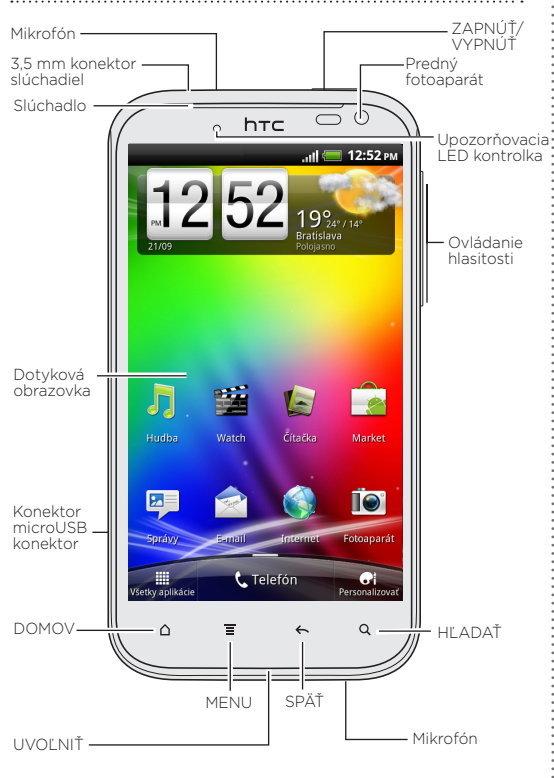